### **Writing Linux Desktop Apps**

Presenter: Scott Davies, April 2023

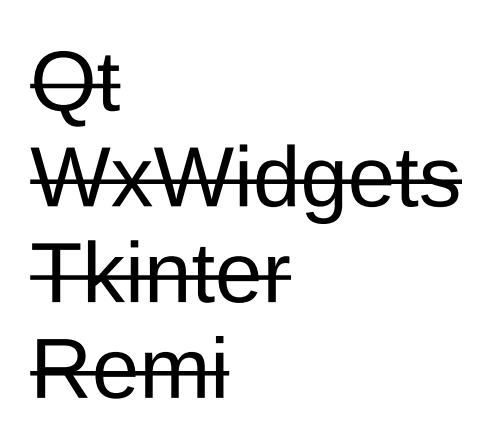

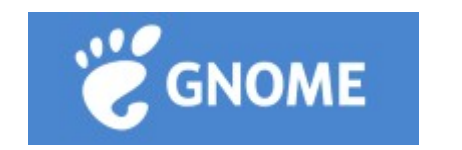

desktop

**GTK** 

graphics toolkit

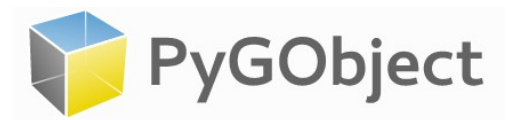

wrapper library

# GNOME

- **GNOME** stands for GNU Network Object Model Environment, is a free and open-source desktop environment.
- is available for Ubuntu, Debian, Arch, etc.
- Ubuntu 22.04 comes with 'GNOME 42'.
- The GLib data structures and utilities library, GObject object and type system and GTK widget toolkit comprise the central part of GNOME development platform.
- allows you to use a new GTK API called Libadwaita.
- **Adwaita** is the design language of the GNOME desktop environment.
- the default theme and icon set of GNOME applications.
- painful if you're trying to get it working outside a GNOME environment.

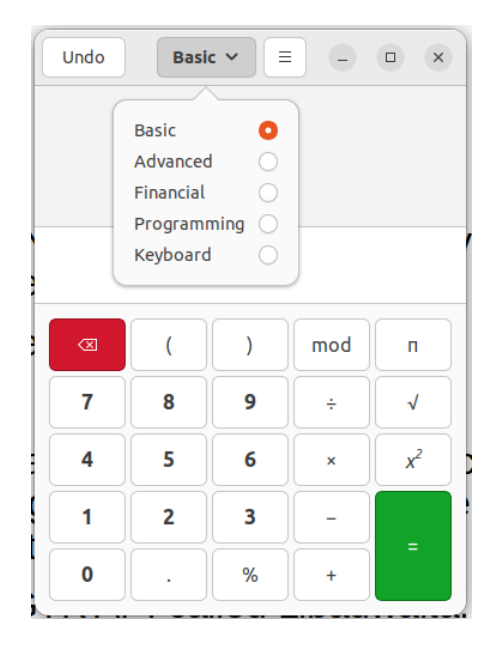

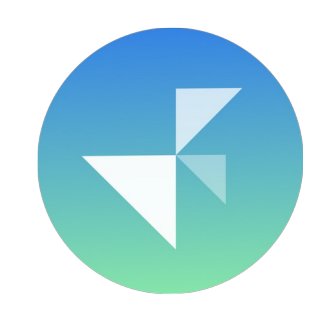

#### Installation

**PyGObject** is a language-binding to the GTK+ widget toolkit.

It allows you to create modern, adaptive user interfaces that conform to GNOME's Human Interface Guidelines

If you're in Ubuntu 22.04 (with default GNOME desktop), you **don't have to install anything**!

Otherwise:

#### **Installing the system provided PyGObject:**

sudo apt install python3-gi python3-gi-cairo gir1.2-gtk-4.0

#### **Installing from PyPI with pip:**

sudo apt install libgirepository1.0-dev gcc libcairo2-dev pkgconfig python3-dev gir1.2-gtk-4.0;

● In a virtualenv:

pip3 install pycairo;

pip3 install PyGObject;

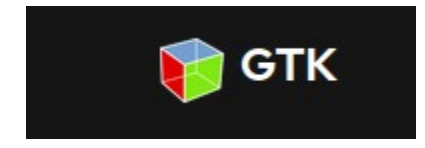

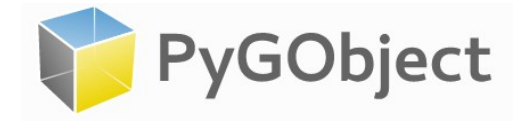

### Some hints (to get going)

Install PyCharm as an IDE (to get autocomplete when typing). sudo snap install pycharm-community –classic

Follow the tutorial by 'Taiko'. <https://github.com/Taiko2k/GTK4PythonTutorial>

Read the GTK4 project docs, especially about widgets. <https://docs.gtk.org/gtk4/class.Widget.html>

#### Note about old GTK3

#### It still just works!

Show old Regex tester demo app. cd /home/scott/ws/py/pygo/pygo\_test1; python3 py\_regex\_tester/regex\_tester1.py

### Hello world app (a)

#### **Procedural style**.

Create an Application.

- Has an application window.
- Set a child button in the app window.
- Present the app window.

Show demo: 'a\_hello\_world\_v1\_procedural.py

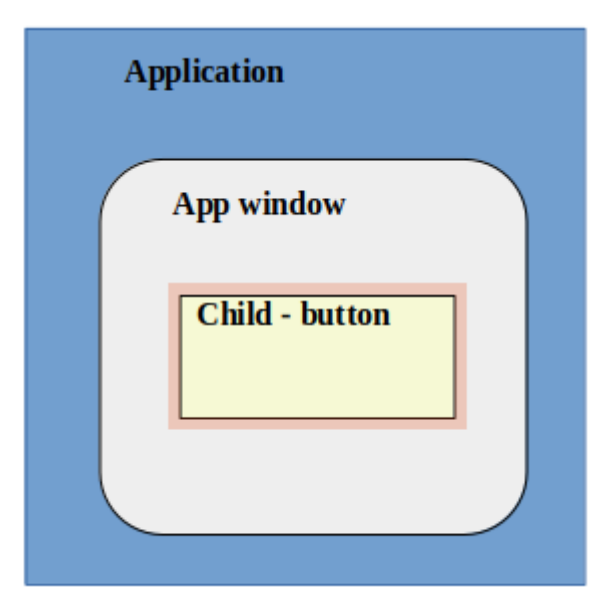

# Hello world app (b)

#### **Object oriented style.**

- Use **classes** for ApplicationWindow and Application.
- The ApplicationWindow is a property on the Application.
- Call the Application run method,
- Which calls the ApplicationWindow present method.

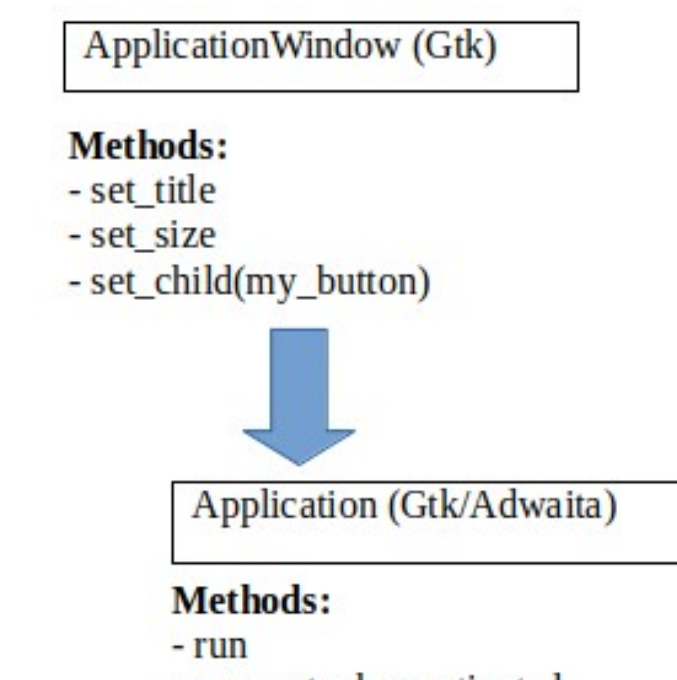

- connect when activated
- present the App Window

# Boxes for layout & a theme (c)

- A GTK **Box widget** is a container allowing items to be placed within in, e.g. for layout.
- Can act as a row or a column.
- Using Application 'set\_color\_scheme' method with a predefined **theme**: ColorScheme.FORCE\_DARK.

### Show me the Widgets! (d)

- $\cdot$  Box
- Label
- Entry
- CheckButton (radio buttons)
- Switch
- Scale
- FileChooserNative
- HeaderBar
- Menu (Gio)
- PopoverMenu
- AboutDialog

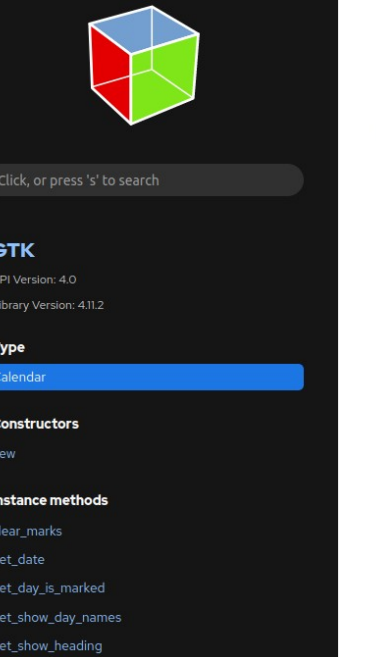

#### Class

Gtk > Calendar

#### - Description #

final class Gtk.Calendar : Gtk.Widget implements Gtk.Accessible, Gtk.Buildable, Gtk.ConstraintTarget { /\* No available fields  $\star$ /

GtkCalendar is a widget that displays a Gregorian calendar, one month at a time.

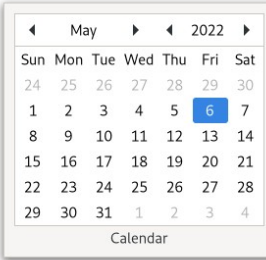

A GtkCalendar can be created with gtk calendar new()

The date that is currently displayed can be altered with with each orders and out dow

# Lovely CSS (still d.)

You can use Cascading Style Sheets to style app windows and widgets.

```
.title {
     font-size: 25px;
     font-weight: bold;
}
.bg-green {
     background-color: #2ecc71;
     font-size: 120%;
}
```

```
.button-strong {
    background-color: #aed6f1;
}
```
### Demo usage (e)

- Redis is an in-memory storage database.
- I need to (a) set some common config file values and (b) connect and get some keys from the database.
- I hate having to put customised lines like this in the config file repeatedly:

port 0 tls-auth-clients no tls-cert-file /etc/redis/mydomain1.crt tls-key-file /etc/redis/mydomain1.key tls-ca-cert-file /etc/redis/mylocalauthority-root.pem tls-port 6379

• I don't like this terrible long command line for connecting to redis-cli with TLS:

redis-cli -h mydomain1.org.local --tls --cert /etc/redis/mydomain1.crt --key /etc/redis/mydomain1.key - cacert /etc/redis/mylocalauthority-root.pem

### Skipped: RAD tools & layout

There are **Rapid Application Design tools** for GTK:

- Glade
- Cambalache

<https://gitlab.gnome.org/jpu/cambalache>

There are different **layout possibilities** for PyGObject:

- Gtk.CenterBox
- Gtk.HeaderBar
- Gtk.Grid
- Gtk.ListBox
- $\cdot$  Gtk.FlowBox
- Gtk.Stack
- Gtk.Notebook

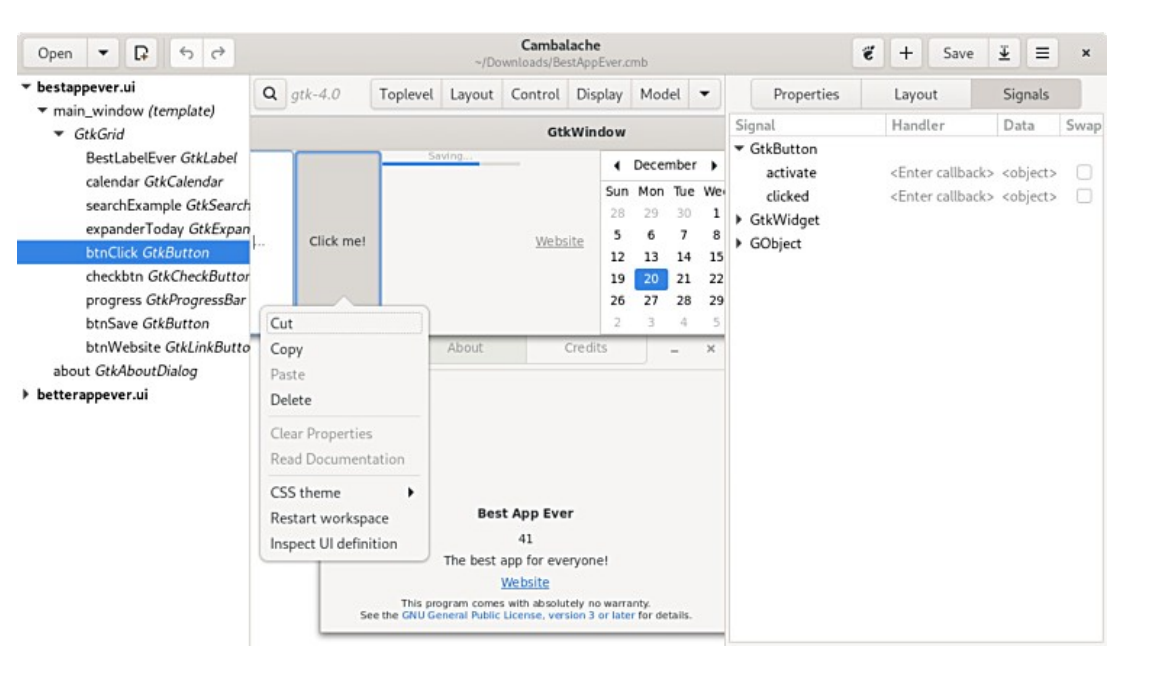